「らくらくWeb簿記システム」互換表示の対応

 「らくらくWeb簿記システム」を操作時に、登録ボタンが反応しなかったり、勘定科目、補助科目の 候補を表示する機能が動作しないといった不具合が生じる事があります。下記の通り、互換表示 の設定を行ってください。

1. インターネットエクスプローラ - ツール - 互換表示設定

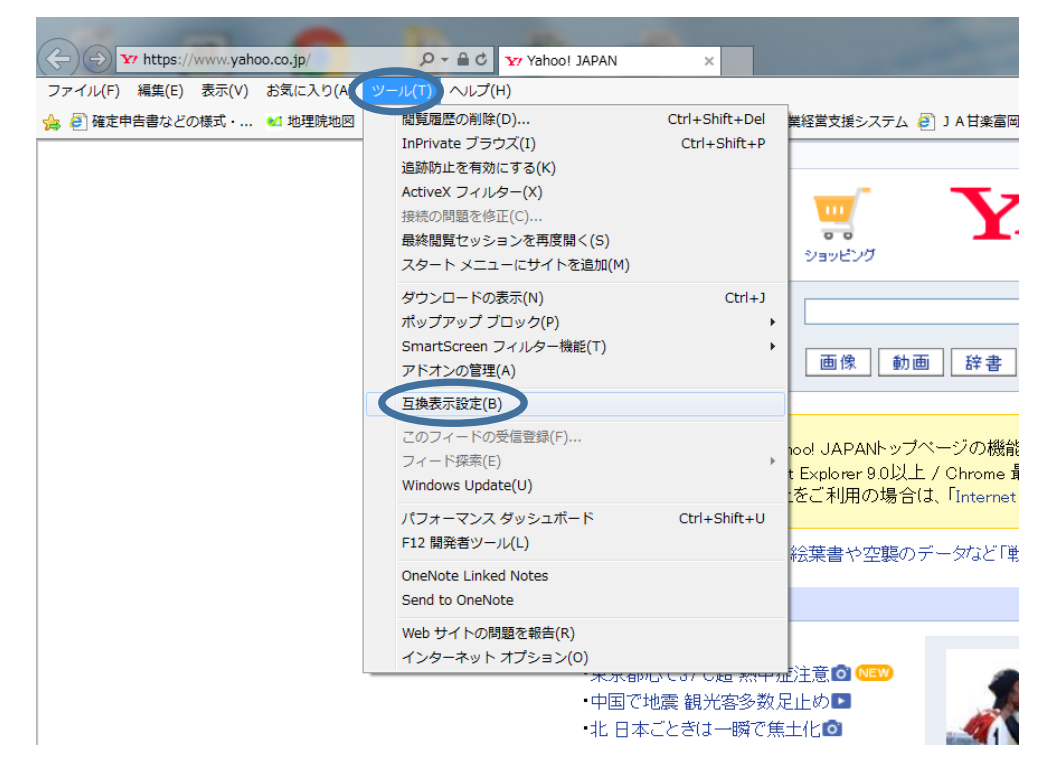

2.追加するWebサイトに「zenchu-ja.or.jp」を 入力し「追加」ボタンをクリック

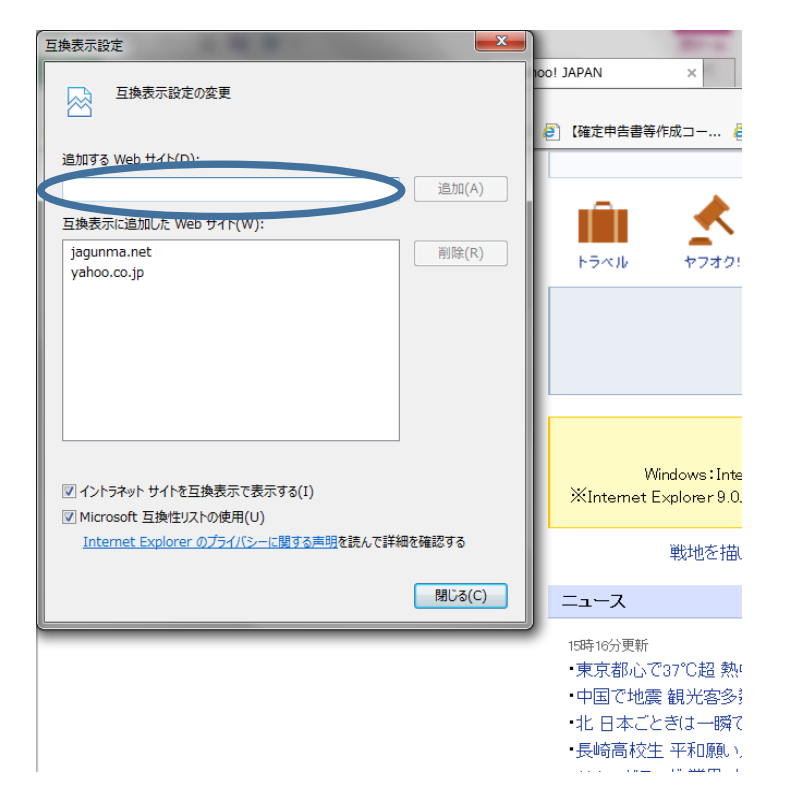

3.互換表示に追加したWebサイトに「zenchu-ja.or.jp」が表示されている ことを確認したら「閉じる」

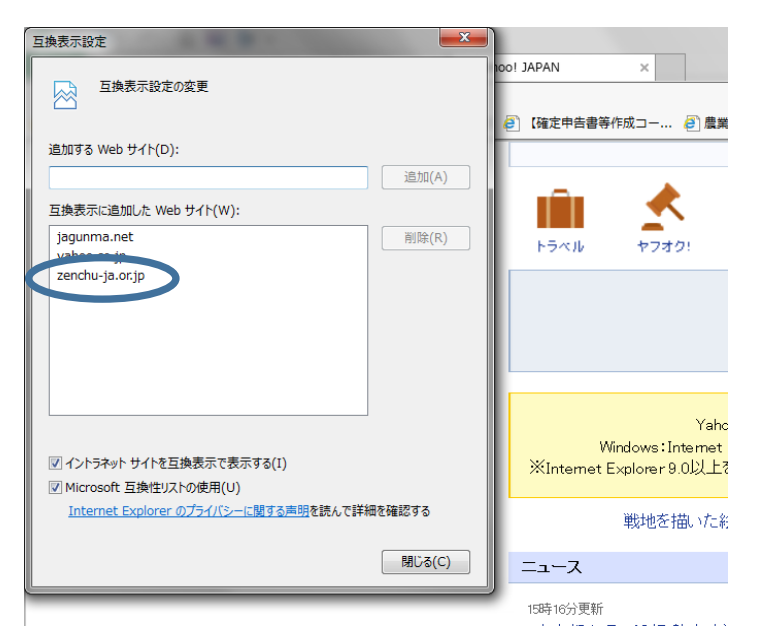